## **札幌市生涯学習センターホームページ 空き室検索の使いかた** (2023年6月~)

・ちえりあホールは1年先、その他の部屋は3カ月先の月末まで空き室の検索ができます。

・空き室の状況はほぼリアルタイムで更新されますが、行き違いで埋まる場合もございます。ご了承ください。

・毎月上旬に、ホールは1年先、その他の部屋は3カ月先のひと月分の空き状況を公開します。

(例:4月上旬→ホールは翌年4月分、その他の部屋は同年7月分)

・ホームページから予約はできません。予約をご希望の方は電話(011-671-2200)でお問い合わせください。

## ➀**空き室検索のアイコンを押します**

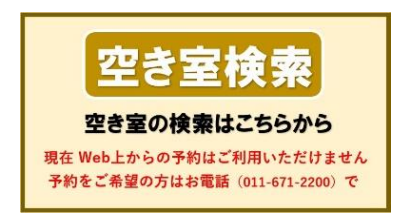

## **②貸室と日付を入力して、検索ボタンを押します**

**●ちえりあホールの空き状況(赤枠) → 年·月を入力して「検索実行」ボタンを押す** 

**●それ以外の部屋の空き状況(緑枠)** → 部屋にチェック(✓)を入れ、**画面の下部にスクロールして、**

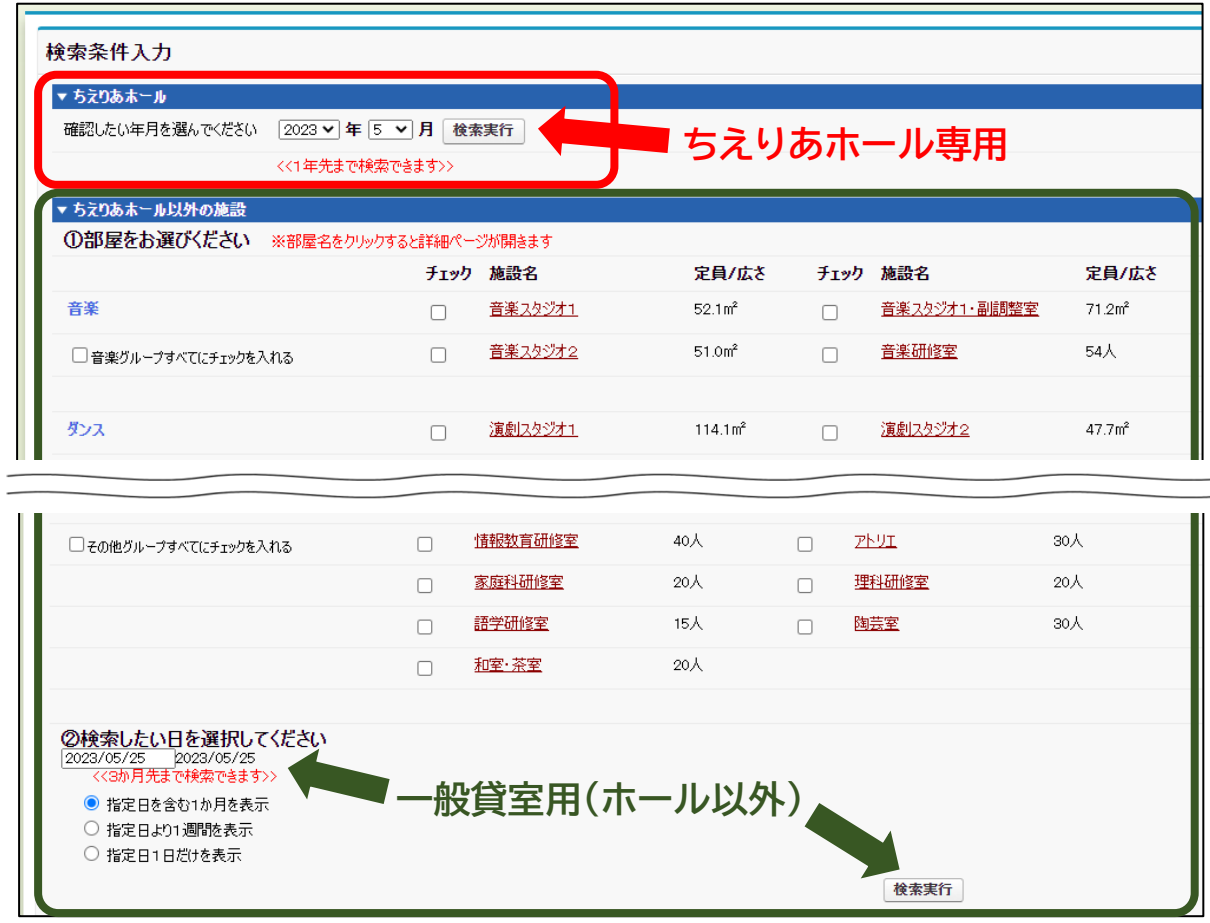

**検索したい日を入力し、「検索実行」ボタンを押す**

## **③画面の最下部に検索結果が表示されます ※表示まで1分ほどかかる場合があります** ※検索結果の口にチェックを入れて「目安料金表示」をクリックすると目安料金が表示されますが、

システムの都合上、当日から1週間以内の料金表示はできません。別日程でお試しください。